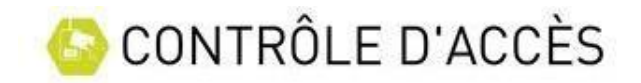

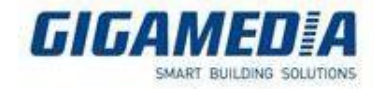

## Les groupes d'accès

Les groupes d'accès ont pour but d'appliquer une même politique d'accès à un ensemble de personne.

Chaque modification des paramètres sur un groupe affectera l'ensemble des utilisateurs faisant parti de ce groupe.

Création d'un groupe

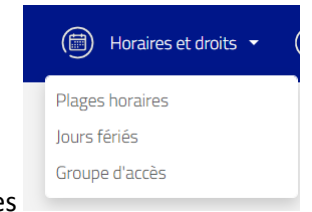

Cliquer sur horaires et droits→Groupe d'accès pour créer un groupe

Il est possible de créer jusqu'a 1024 groupes différents

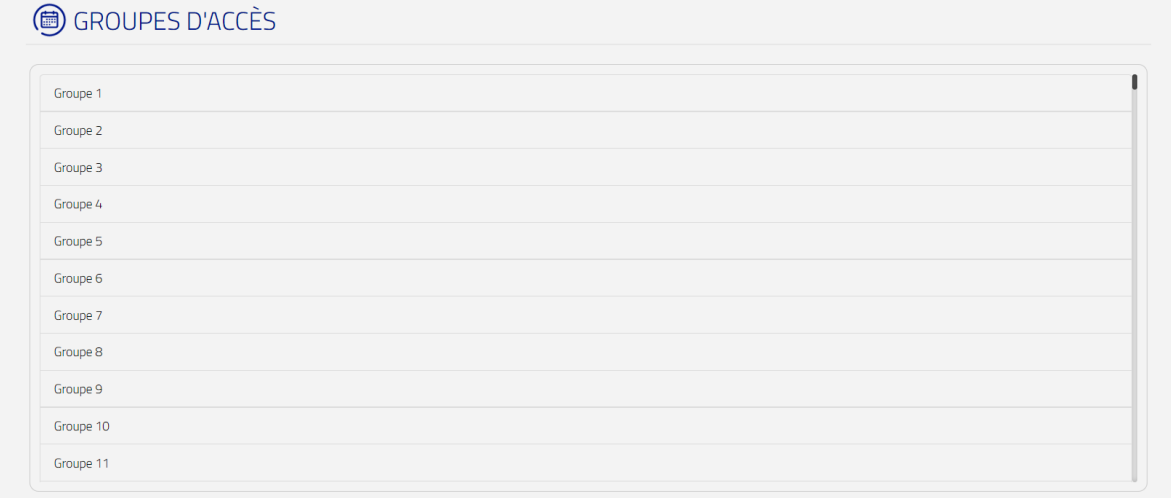

Cliquer sur un groupe pour le modifier

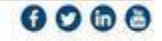

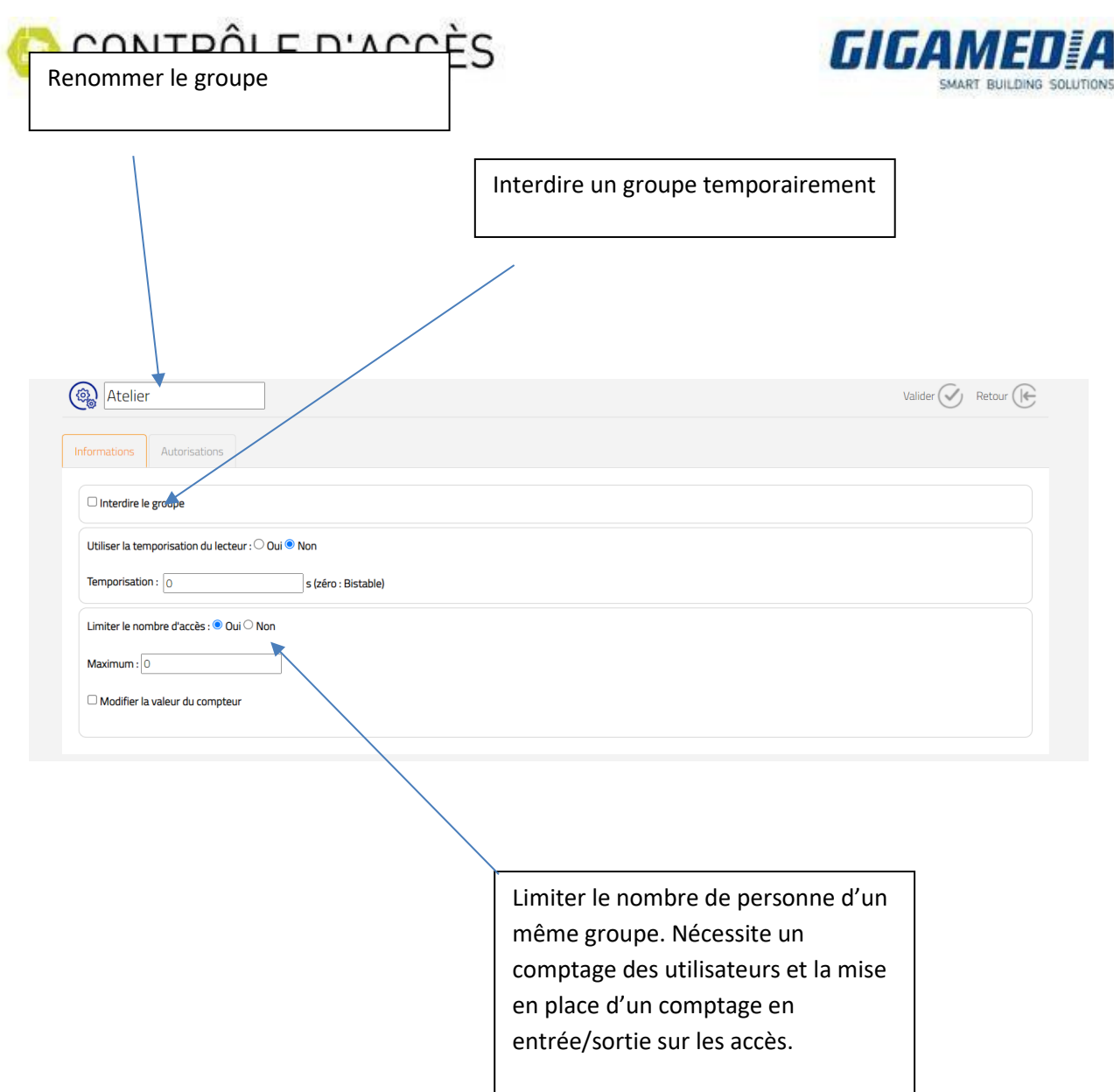

## Autorisations

Sur chacun des lecteurs, vous pouvez une politique d'accès sur chacun des lecteurs de l'installation : Accès interdit, Accès permanent, accès sur plage horaire. Si vous souhiatez définir un accès sur plage horaire, il faut au préalable définir des plages horaires dans le menu Horaires et droits→Plages horaires

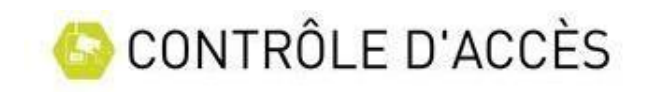

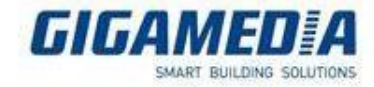

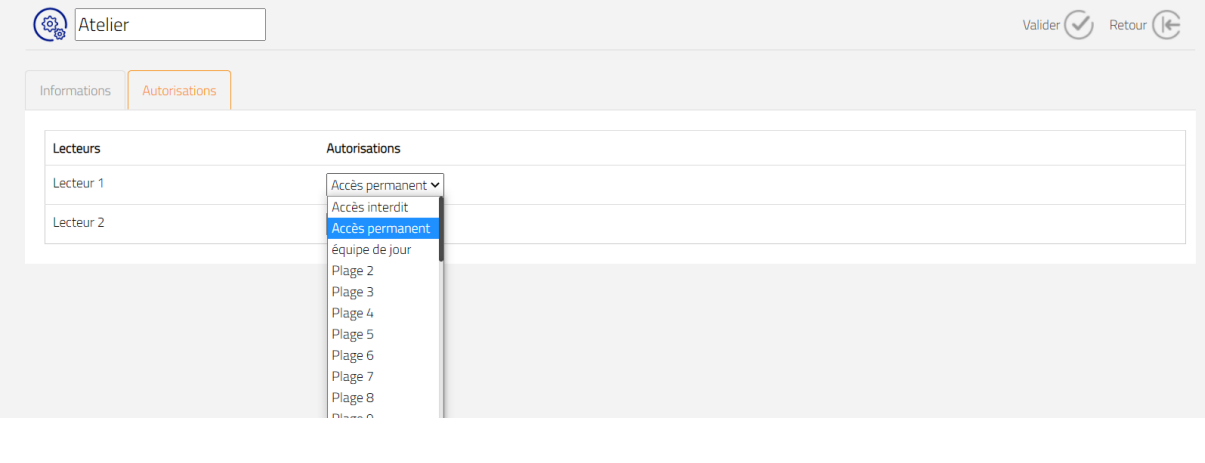

Une fois la configuration terminer Cliquer sur<br>pour enregistrer la configuration dans la centrale

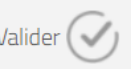